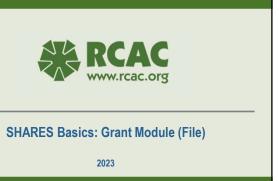

## Your SHARES Technical Resource Coordinators (TRC) Anne Baker Washington Today's Trainer Weight of the state of the state of the stat

2

## After this session you will be able to...

- Enter a grant into the system
- Enter and track grant funds
- · Enter Lots into the grant
- Enter comments into the Problems Tab

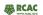

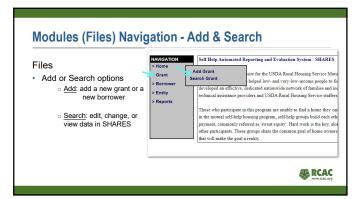

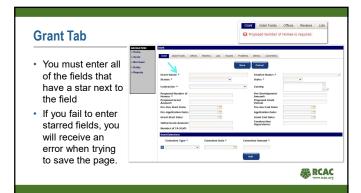

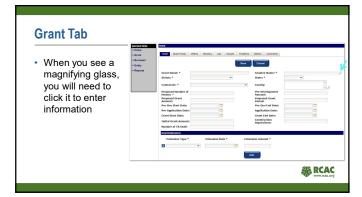

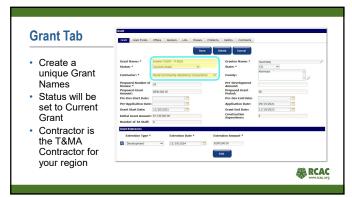

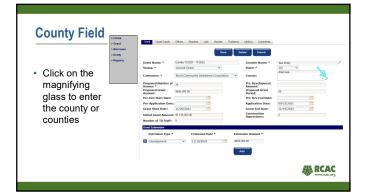

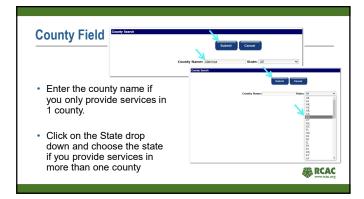

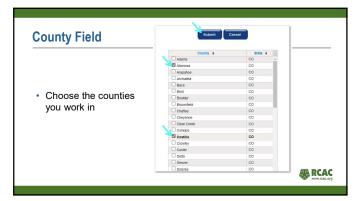

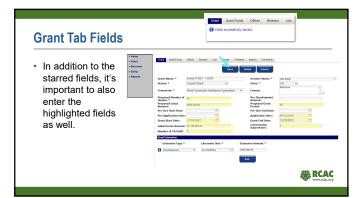

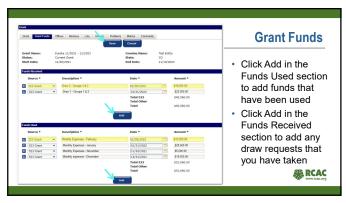

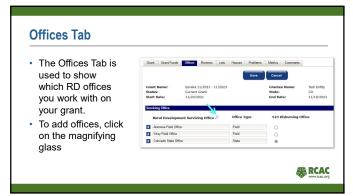

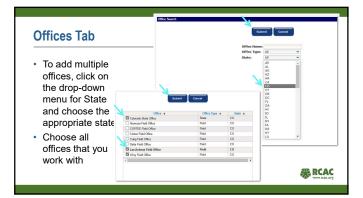

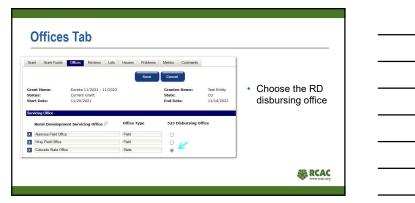

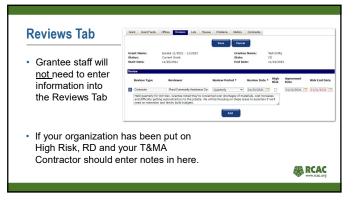

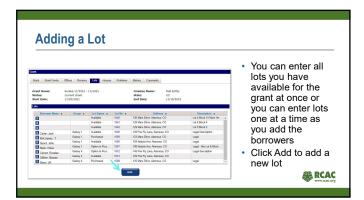

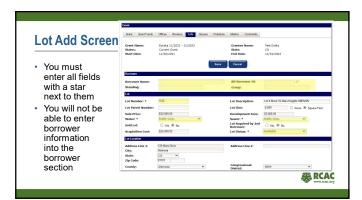

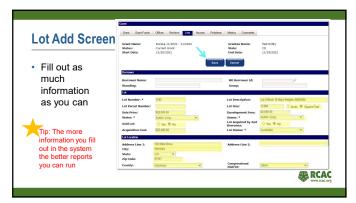

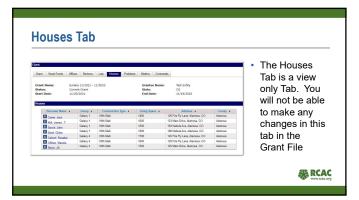

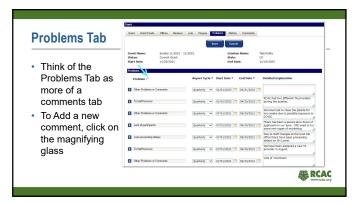

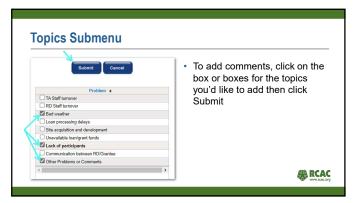

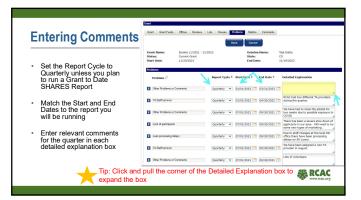

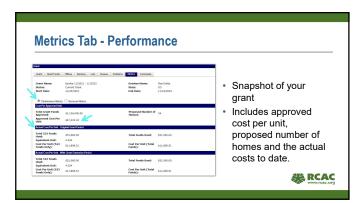

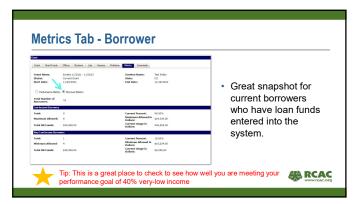

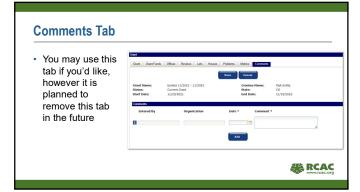

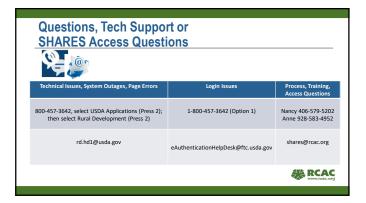